## Workshop FAQ

Question: How are the grades calculated?

Please make sure you read carefully this article explaining workshop grading and grading strategies : Workshop grading calculation strategies

Question: How can I get the workshop to switch phase automatically?

In Workshop > Edit settings tick the box 'Switch to the next phase after the submissions deadline' in the availability section. The workshop will then automatically switch to the assessment phase after the next time cron is run.

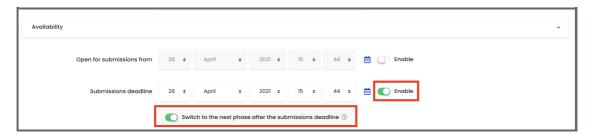

Question: How can I make reviewing anonymous?

Please send your request via https://knowledgebase.xjtlu.edu.cn/contact.php

Question: Can I use Workshop for students to peer assess an offline activity?

You can, although they will have to submit something, even though that might be a blank document.

Question: How can students view the grades and comments given for their submission?

Students can only view the grades and comments when the workshop is closed. They then need to scroll down the page and click on their submission link.

To help students in finding this, you can add a little explanation in the workshop conclusion, such as To view grades, comments and feedback about your submission, look in the section below 'Your submission' and click on your submission title link.

Question: How can I publish workshop submissions?

When in the Grading evaluation phase, it is possible to publish (ie make visible to all participants) selected submissions you might consider are helpful examples. To do this, as the teacher, choose a particular submission and click its title. Scroll down and below the submission text you will find a form allowing you to mark the submission as published. Save the form. When the workshop is closed, any such published submissions become visible.

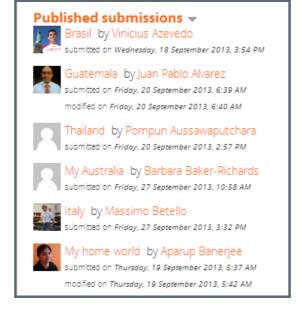

Question: How can I edit or delete an example submission?

In the list of example submissions, click on the title of the submission you'd like to delete. Below the submission content, there are buttons to edit, delete and assess the example submission.

Ouestion: Can a student delete his or her own submission?

A student can delete their submission as long as they can still edit it and it has not been assessed.

Question: Can workshop submissions be exported?

Students (and teachers) may export submissions and peer assessments, as for example LEAP2A files, to use in a portfolio such as Connect@XJTLU.

See the screencast Workshop portfolio export for a demo: https://www.youtube.com/watch?v=VdOndCoq5q8

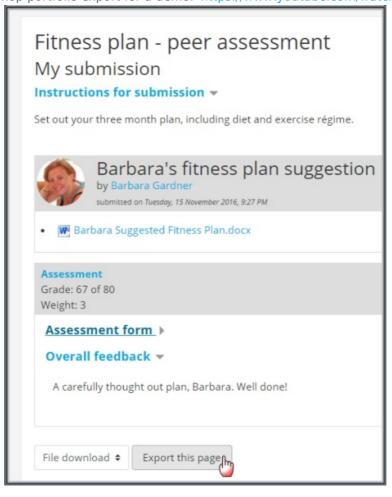

## Question: How can I obtain more grading levels for each rubric criterion?

Each time you save the form, then continue editing it, a new empty level is displayed. If you don't need it, simply leave it empty.

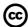

## Creative Commons License

Except for third party materials and unless otherwise stated, content on this site is made available under Creative Commons licenses.

 $On line\ URL:\ https://knowledgebase.xjtlu.edu.cn/article/workshop-faq-252.html$